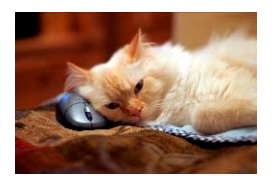

## **Marquette University** Spanish English Catalog (MaUSECat)

How do I make one photo fill the screen?

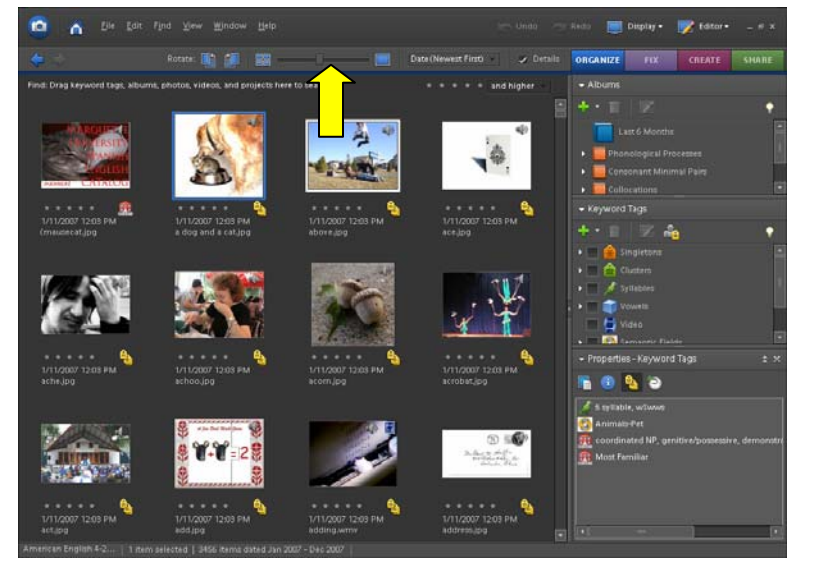

There are two ways to make one photo fill the screen.

- 1. Move the *thumbnail slider* to the right to view fewer photos or all the way to the right to view one photo.
- 2. Double-clicking on a photo will also bring that photo to full screen.

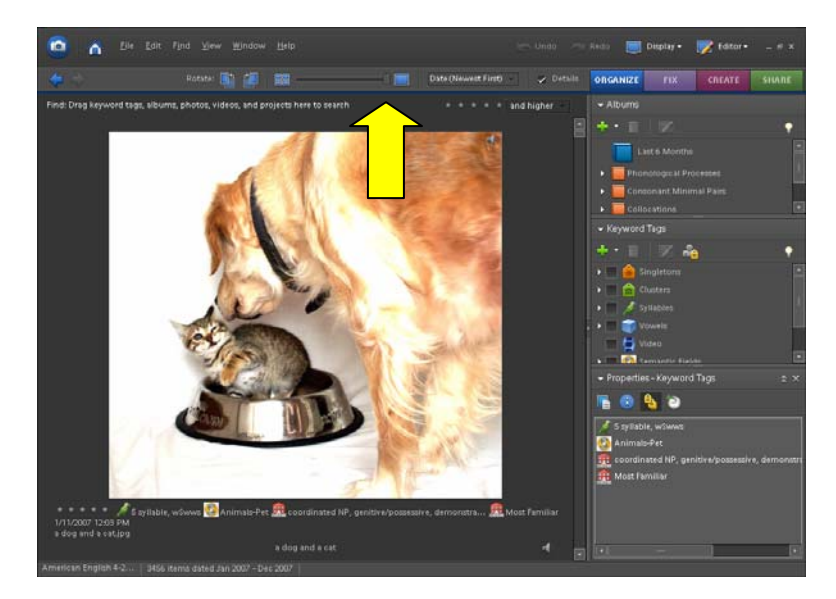